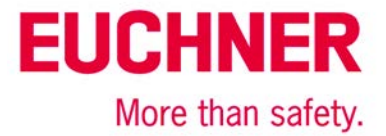

# EKS FSA on Siemens S7-300 - operating mode selection with touchscreen

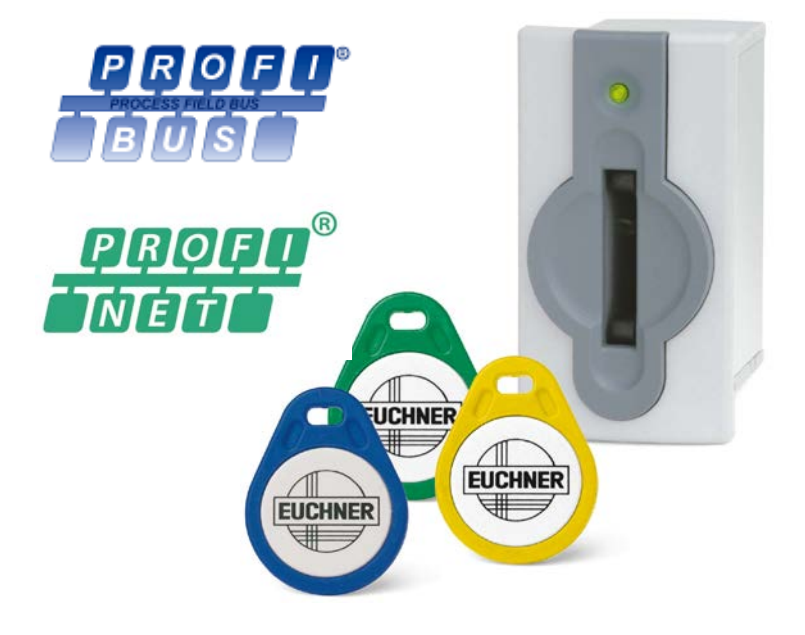

## **Contents**

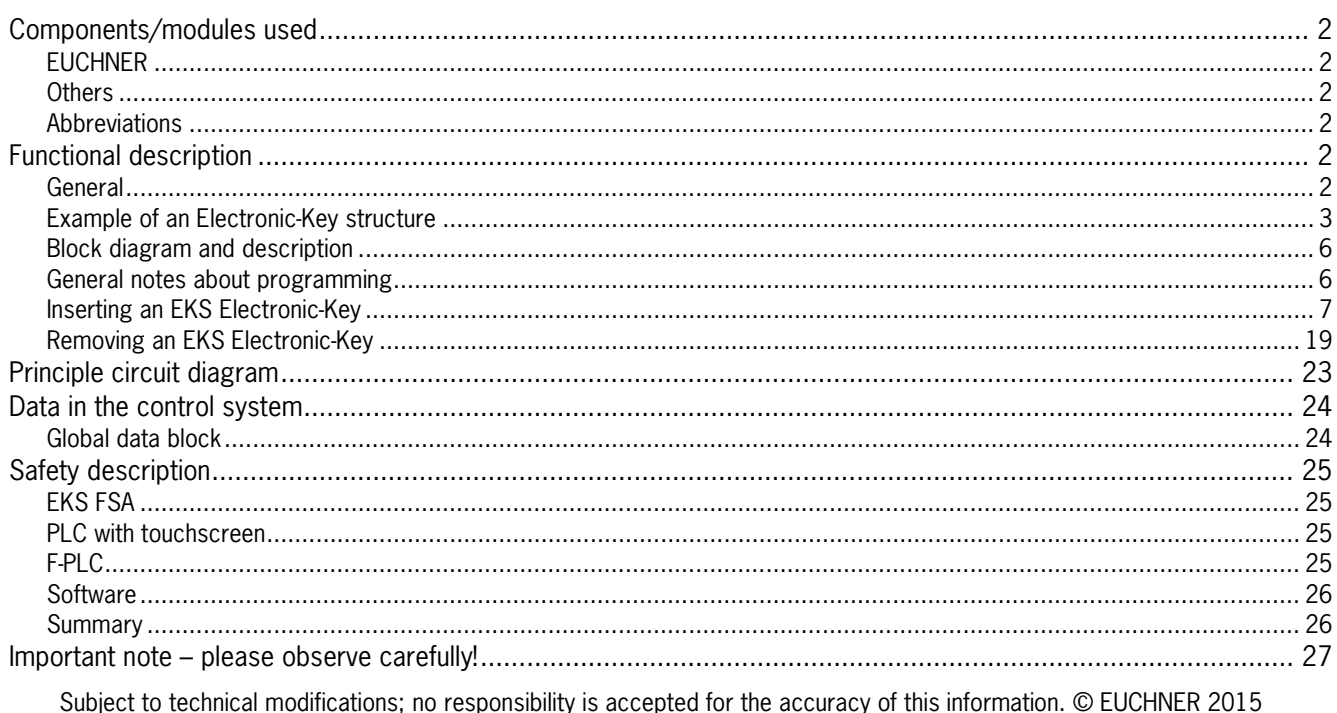

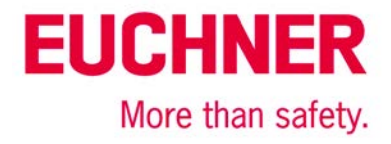

### <span id="page-1-0"></span>**Components/modules used**

### <span id="page-1-1"></span>*EUCHNER*

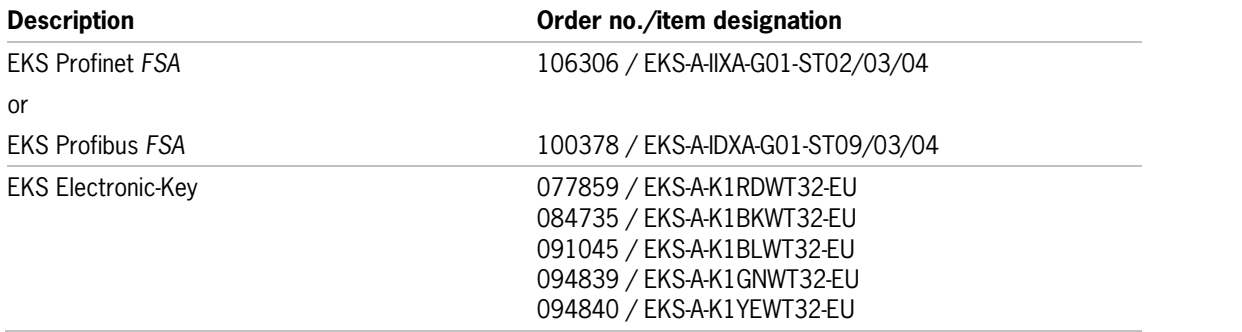

Tip: More information and downloads about the aforementioned EUCHNER products can be found at www.EUCHNER.de. Simply enter the order number in the search box.

### <span id="page-1-2"></span>*Others*

<span id="page-1-3"></span>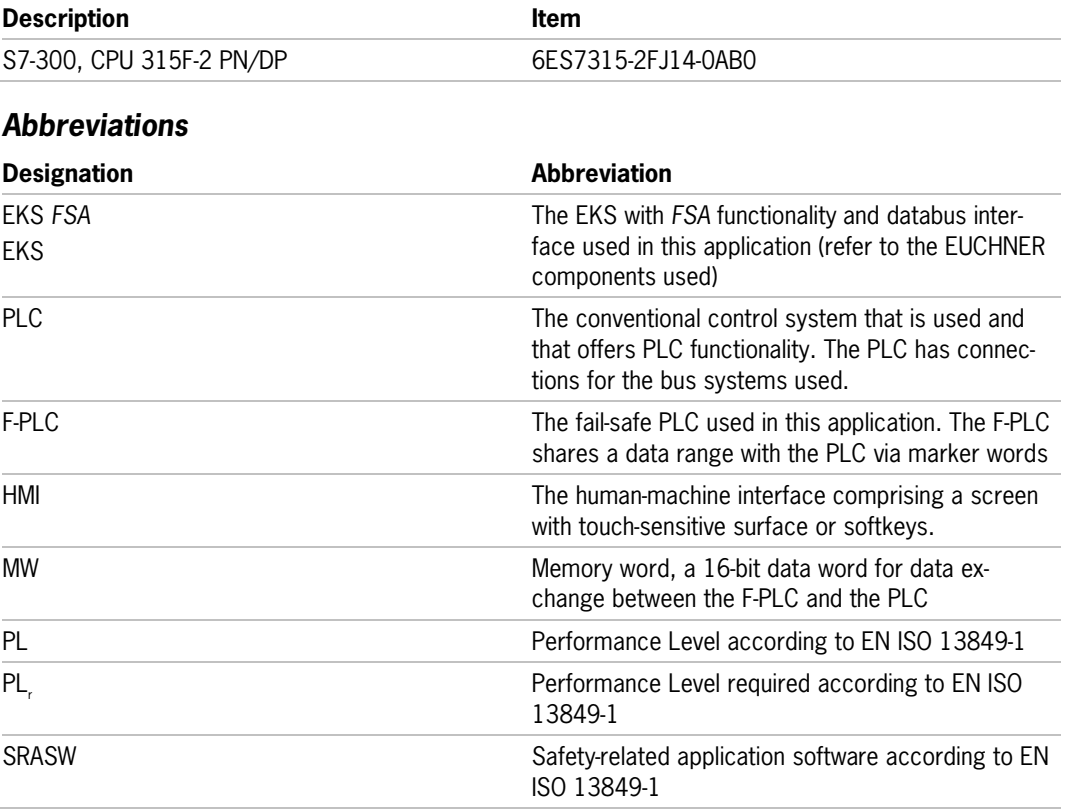

### <span id="page-1-4"></span>**Functional description**

### <span id="page-1-5"></span>*General*

Operating mode selection is to be realized on a machine using the EKS *FSA* as an access system. The operating mode is selected via a touchscreen or other control elements, e.g. softkeys in the HMI (human-machine-interface). Operation is therefore possible via the standard user interface; no key-operated rotary switch is required. Evaluation and switchover of the operating mode are realized via a safe programmable logic controller (F-PLC). Data distribution is performed via a standard programmable logic controller (PLC).

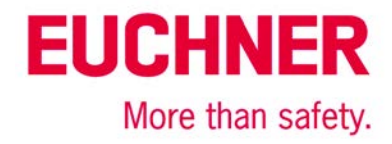

### <span id="page-2-0"></span>*Example of an Electronic-Key structure*

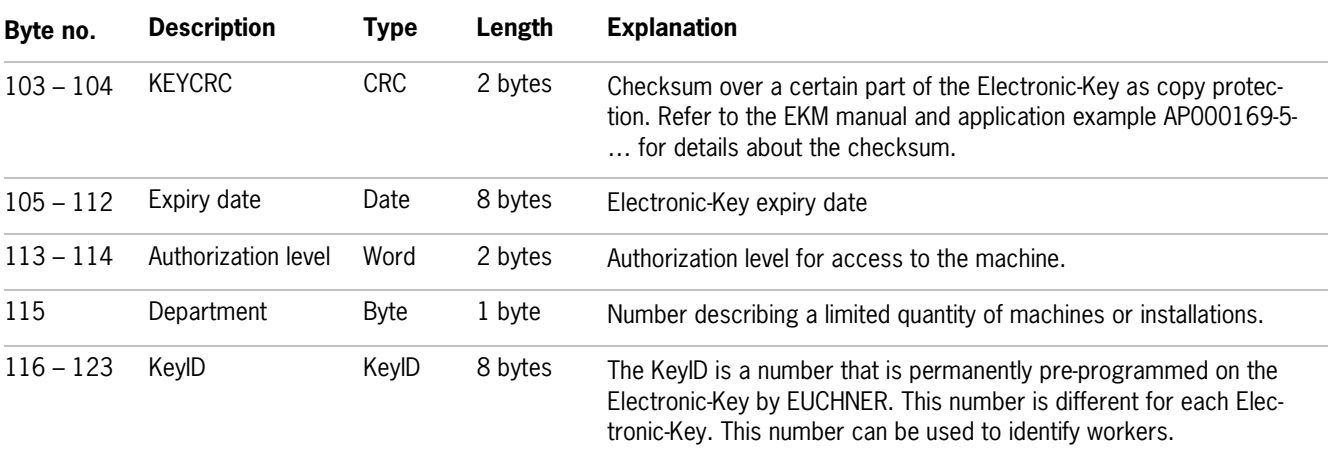

The data on the Electronic-Key are structured as follows, for example: Other structures are possible.

This is only a very simple example. The data range on the Electronic-Key is structured according to the requirements for access to machines or installations. Additional data, e.g. identification data or data for other areas or departments, can also be created on the Electronic-Key. Supplementary data for which there is no memory space on the Electronic-Key can be stored in the EKM database. Please refer to the application "Definition of the Electronic-Key structure on an EKS Electronic-Key" (AP000169-1-…) for details about structuring the data range on the EKS Electronic-Key.

KEYCRC, which is used to calculate a checksum over the Electronic-Key content, is an important field for preventing the copying of Electronic-Keys. This field must be calculated and monitored in the control system as well. This permits the creation of effective protection against counterfeit or copied Electronic-Keys. An example for this can be found in the application AP000169-5….

Defining the Electronic-Key structure is the most important step in using the EKS. This defines the capabilities of the EKS Electronic-Key.

The "Authorization level" field has a special meaning for this application. Certain operating modes are released for individual users with this field, which permits compliance with the requirement in the Machinery Directive for restriction of operating mode selection to certain groups of persons.

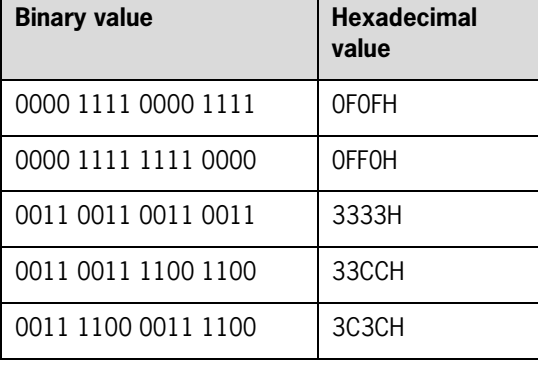

### **Value supply for the authorization level with five operating modes:**

*Table 1*

The values are selected to ensure a Hamming distance of 8. KEYCRC additionally prevents falsification of the Electronic-Key. A theoretical maximum of 31 different operating modes could be selected with this coding. The value zero must not be used. This value is necessary in order to recognize a removed Electronic-Key. To ensure data transfer between the various systems via the bus, the codes for operating mode selection must be selected according to the value supply. Therefore, these data words must also continue to be used within the program.

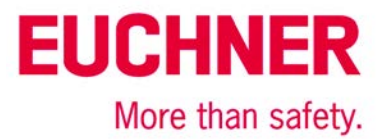

#### **Definition of the data words for the operating-mode level**

In order to avoid errors due to overwriting of the memory in the PLC, the meaning of operating mode selection in the various memory locations used **must** change values. For this purpose, Table 2 or Table 4 defines the meaning of operating mode selection in the respective variable or in the data word. This is done by means of constants.

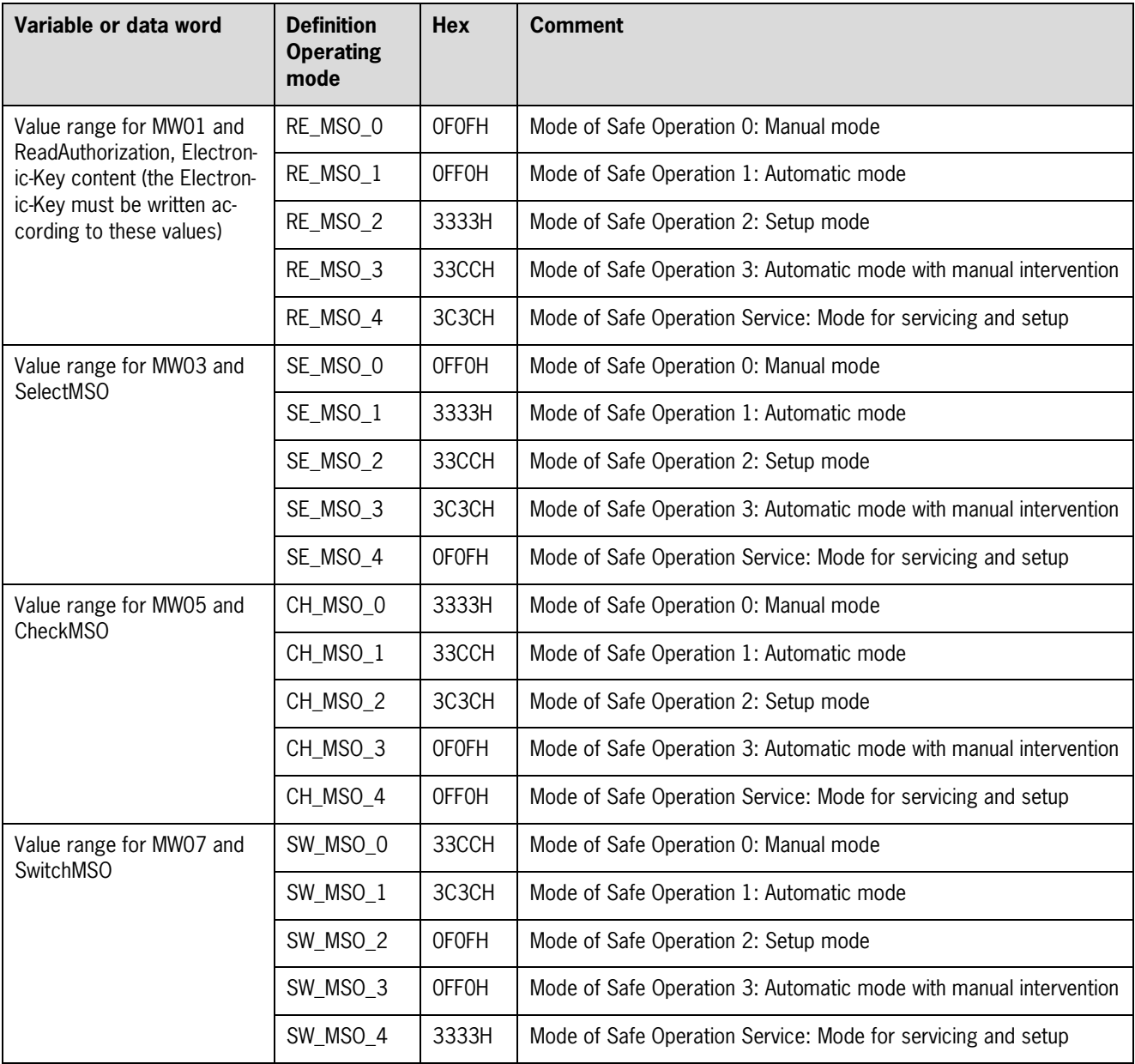

*Table 2*

The values represent a hierarchical order – MSO 1 and MSO 2 are contained in MSO 3, for example.

**Important**: These values must be used to ensure data transfer on the bus between the PLC and the HMI.

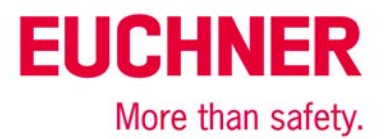

#### **Value supply for the authorization level with three operating modes:**

If only up to three different operating modes are required for a machine or installation, a data byte with the Hamming distance 5 can be used instead of the data word. The procedure of the changing values for the meaning of operating mode selection must also be used here.

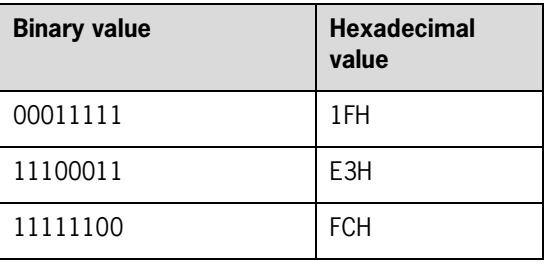

*Table 3*

#### **Definition of the data bytes for the operating-mode level**

IMPORTANT: The definition of the data bytes must correspond exactly to the schema in Table 4. In particular, the values for automatic mode must be assigned according to the table!

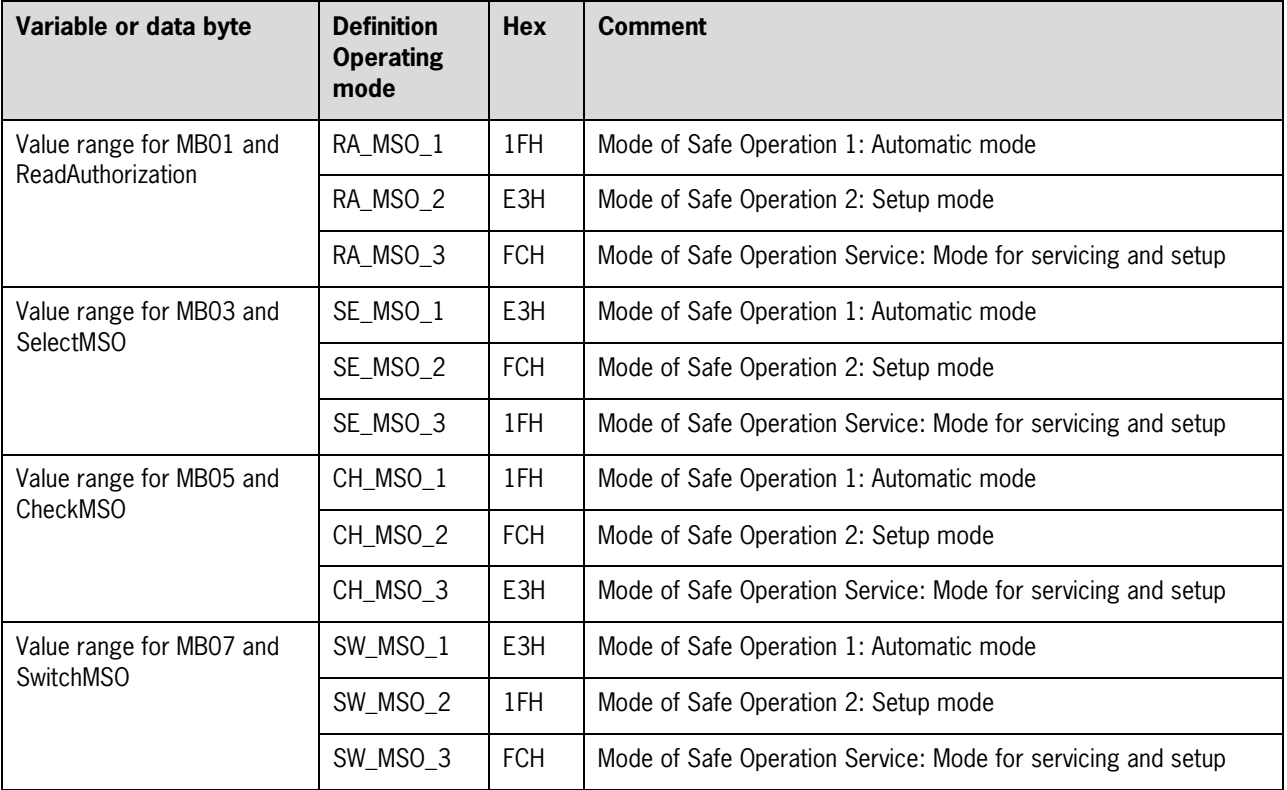

*Table 4*

The values represent a hierarchical order – MSO 1 and MSO 2 are contained in MSO 3, for example.

**Important**: These values must be used to ensure data transfer on the bus between the PLC and the HMI.

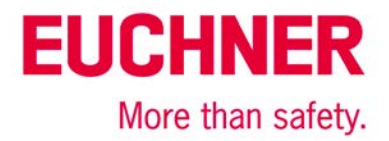

### <span id="page-5-0"></span>*Block diagram and description*

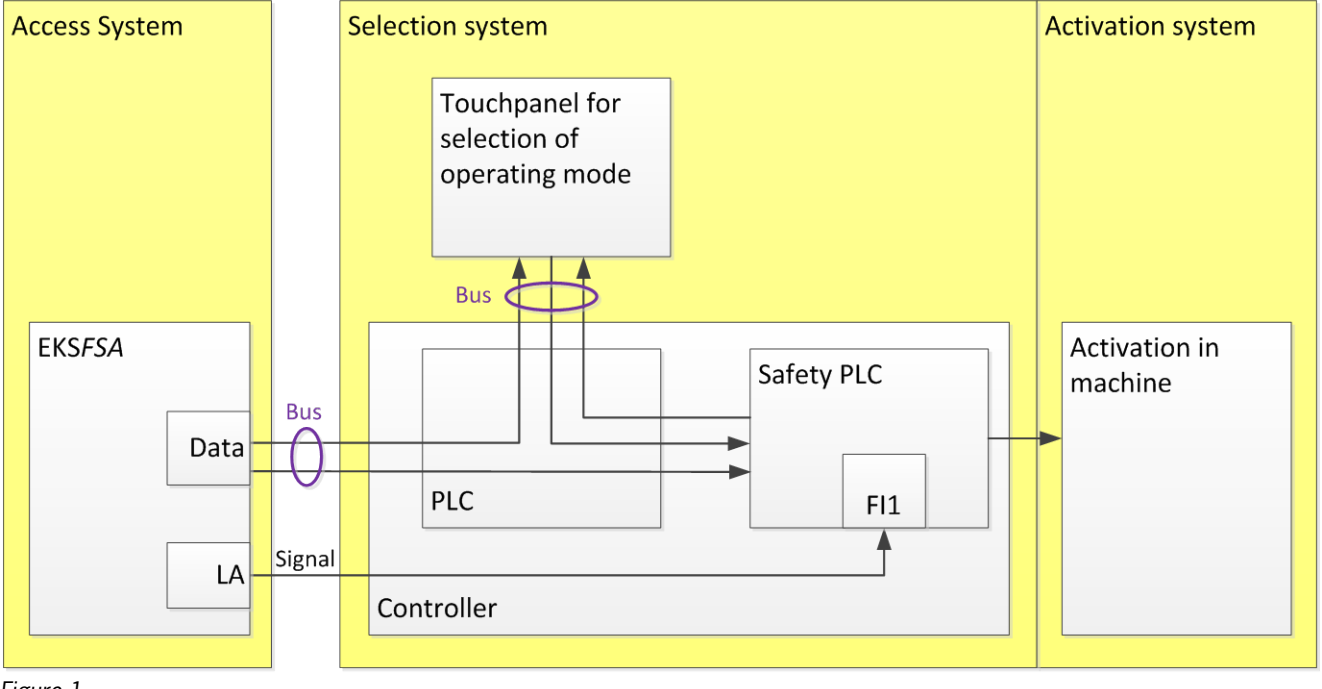

### *Figure 1*

The EKS *FSA* is connected to the PLC via the bus. Data are sent only to the PLC. The PLC internally forwards the data to the safety PLC (F-PLC) via marker words (MW..). Any communication with the HMI is permissible, typically via a bus. Switching channel LA of the EKS *FSA* must be connected to a safe input of the F-PLC. FI1 is used in the example. The safe PLC is responsible for switching the operating mode. This could be internal signals to the PLC. First and foremost, however, the safety equipment for the selected operating mode is also switched on via outputs. It must be observed that this part of operating mode selection is also relevant to safety and therefore must fulfill the required Performance Level (PL<sub>r</sub>) of operating mode selection.

### <span id="page-5-1"></span>*General notes about programming*

The procedures in the four different devices are structured so that the F-PLC automatically detects as many errors as possible based on the data generated and forwarded by the various devices.

The depiction in the diagrams below is a logical sequence that is not automatically observed in a PLC or in an F-PLC with cyclical processing. Therefore, programming must be performed so that each step is executed only once. For example, this can take the form of a simple status machine programmed to process only one of the single steps from the diagrams below per PLC cycle. Only when the single step has been completed does switchover to the next step take place.

Prior to every single step, a check according to Figure 3 or Figure 8 must be programmed in the PLC, in the HMI and in the F-PLC to ensure that the EKS state is always detected correctly and is reset to the original state if the Electronic-Key is pulled out during program processing, for example. These checks prior to each step monitor that all control system parts run in parallel and that the system switches back from a possible error once the software portions are being executed properly again.

Once a sequence has been completed, at least the "plug in before each step" or "unplug before each step" routine must then be performed.

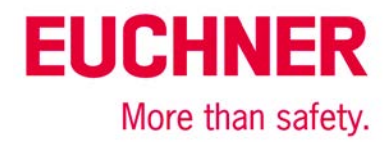

### <span id="page-6-0"></span>*Inserting an EKS Electronic-Key*

The entire sequence is depicted in the flowcharts in Figures 2.1 to 2.3. Transfer variables are shown in red.

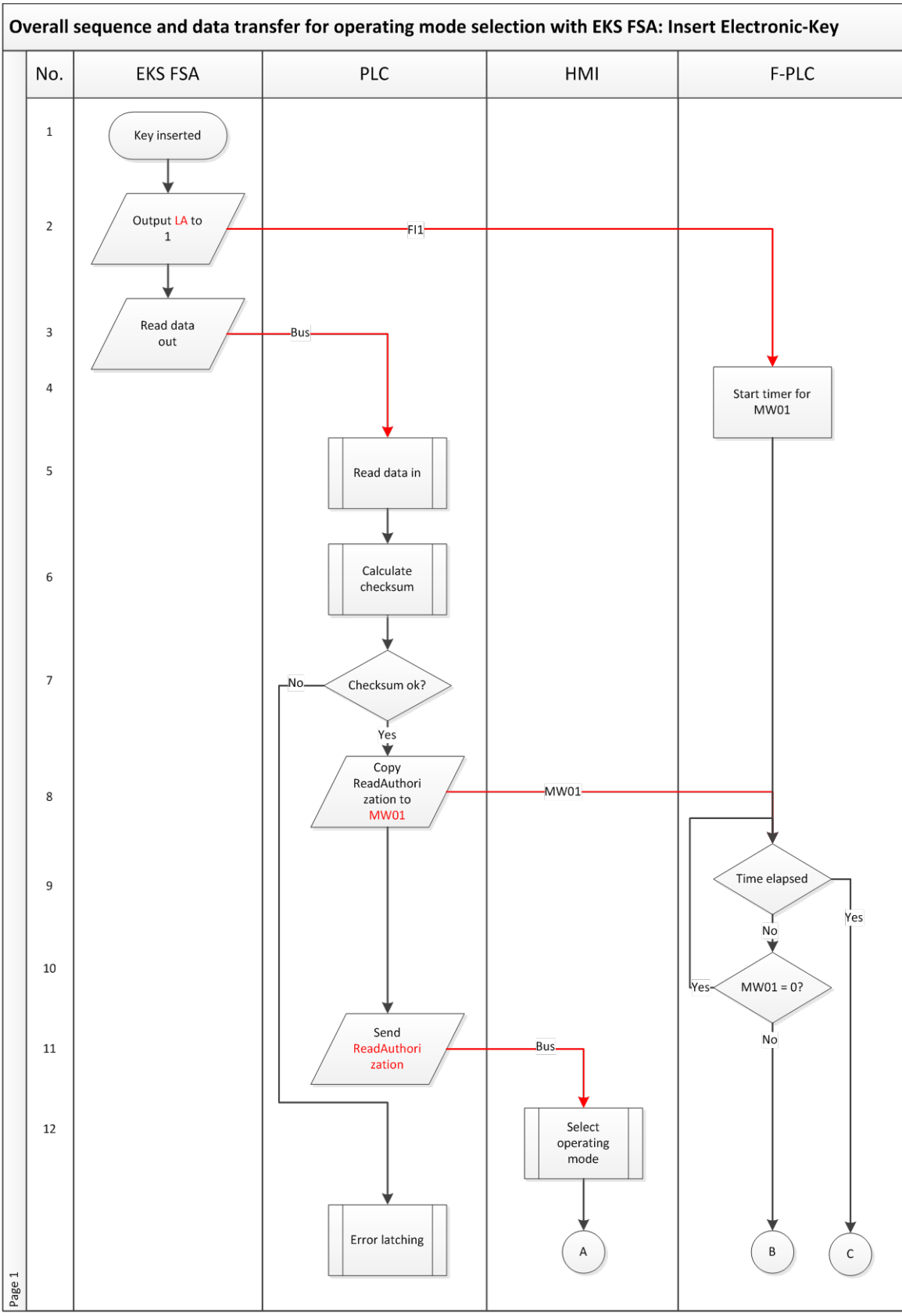

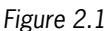

Subject to technical modifications; no responsibility is accepted for the accuracy of this information. © EUCHNER 2015 AP000169-7\_02\_09-15 Page 7 of 27

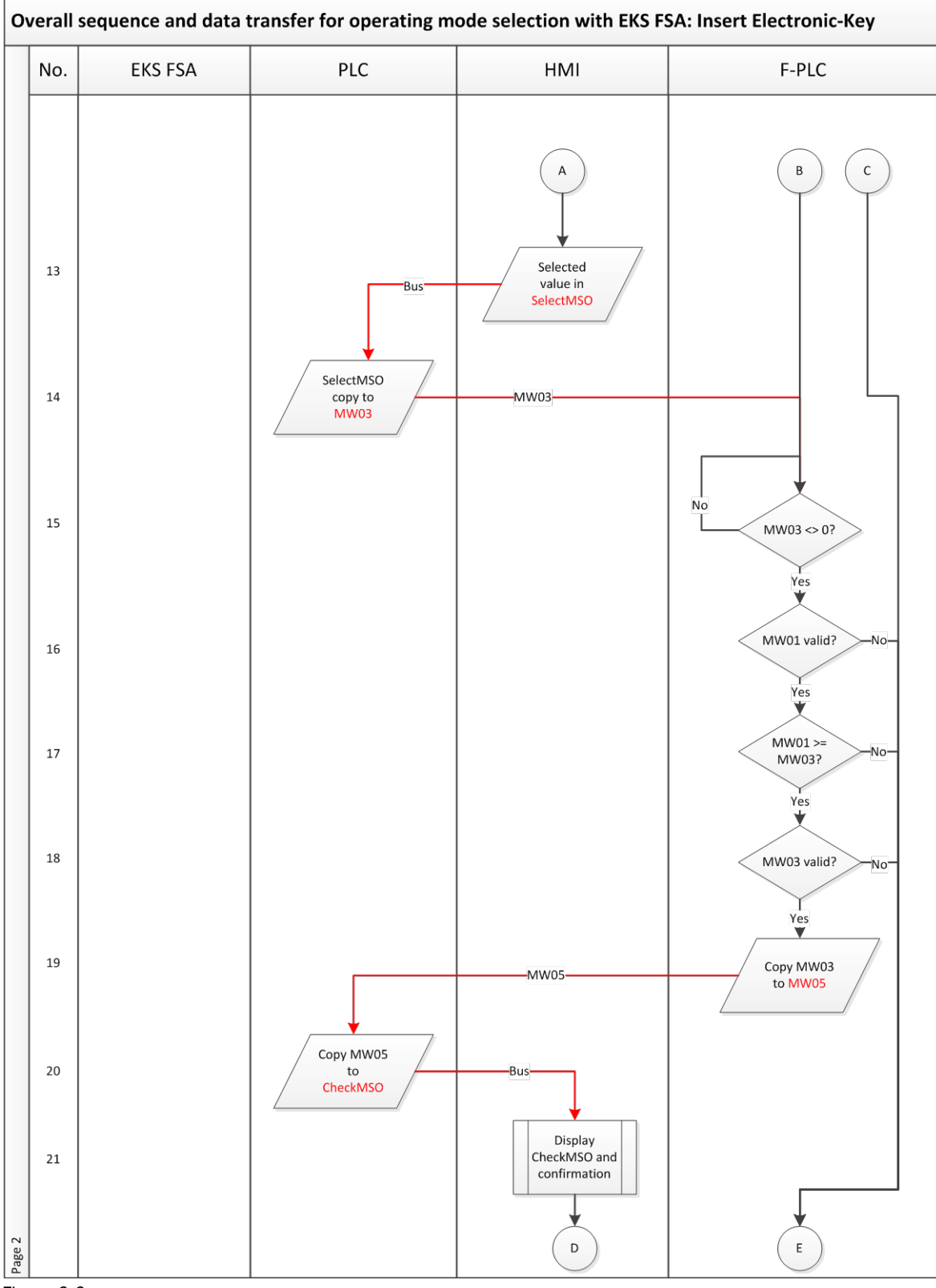

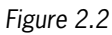

### Overall sequence and data transfer for operating mode selection with EKS FSA: Insert Electronic-Key PLC No. **EKS FSA** HMI F-PLC  $\mathsf D$  $\mathsf E$  $22$ Confirmation  $N<sub>o</sub>$  $\overset{\text{Yes}}{\blacktriangledown}$ 23 Set **Bus** SwitchMSO √  $24$ Set ErrorMSO Copy MW07. 25 SwitchMSO to MW07 MW07 valid? 26  $Y_{\text{es}}$  $27$  $MWO3 =$ MW07?  $Y_{es}$ Set outputs according to 28  $MWO7$ -Bus End Error latching Error latching Page 3

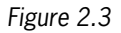

Subject to technical modifications; no responsibility is accepted for the accuracy of this information. © EUCHNER 2015

**EUCHNER** 

More than safety.

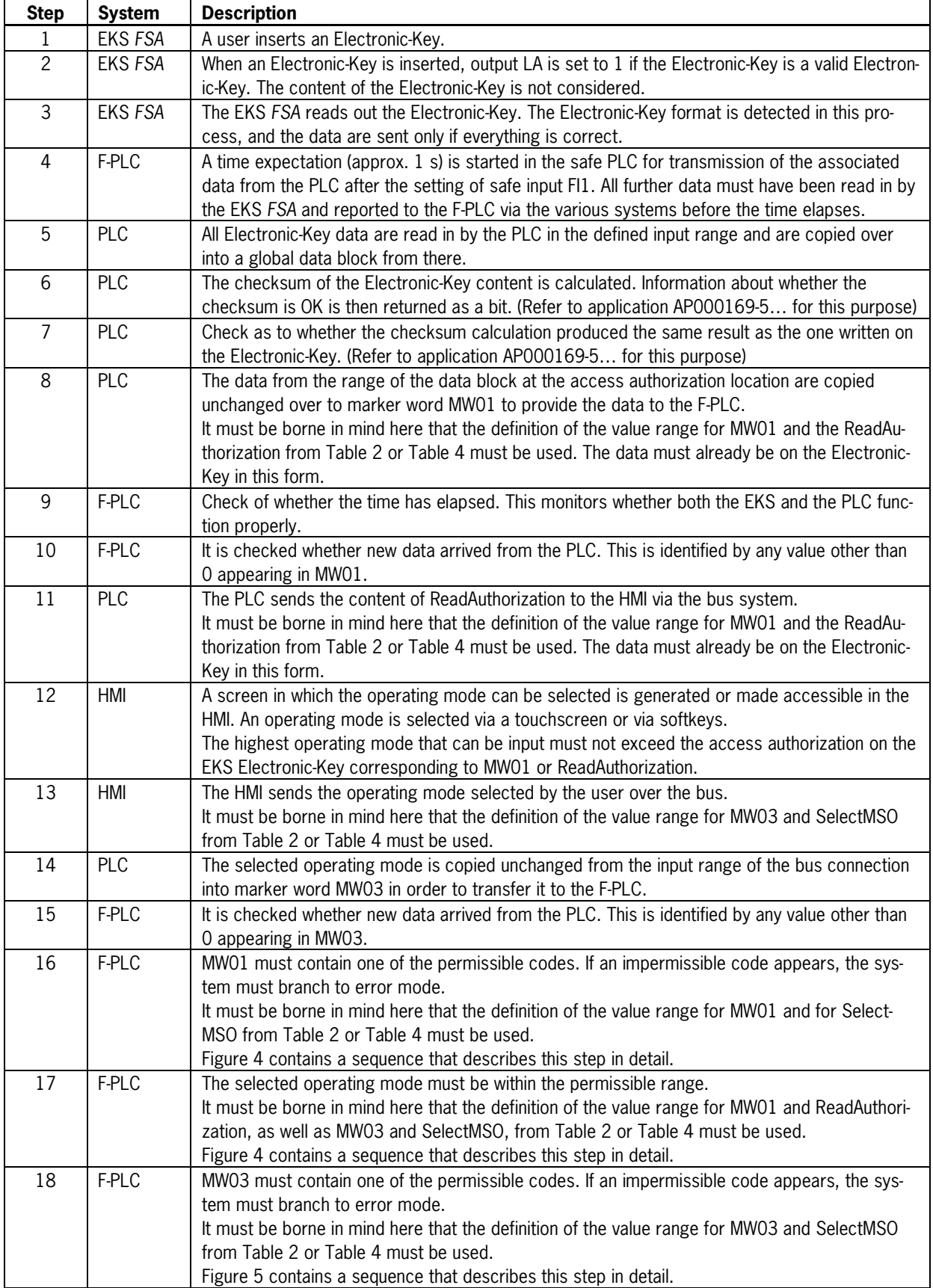

Subject to technical modifications; no responsibility is accepted for the accuracy of this information. © EUCHNER 2015<br>169-7\_02\_09-15 Page 10 of 27

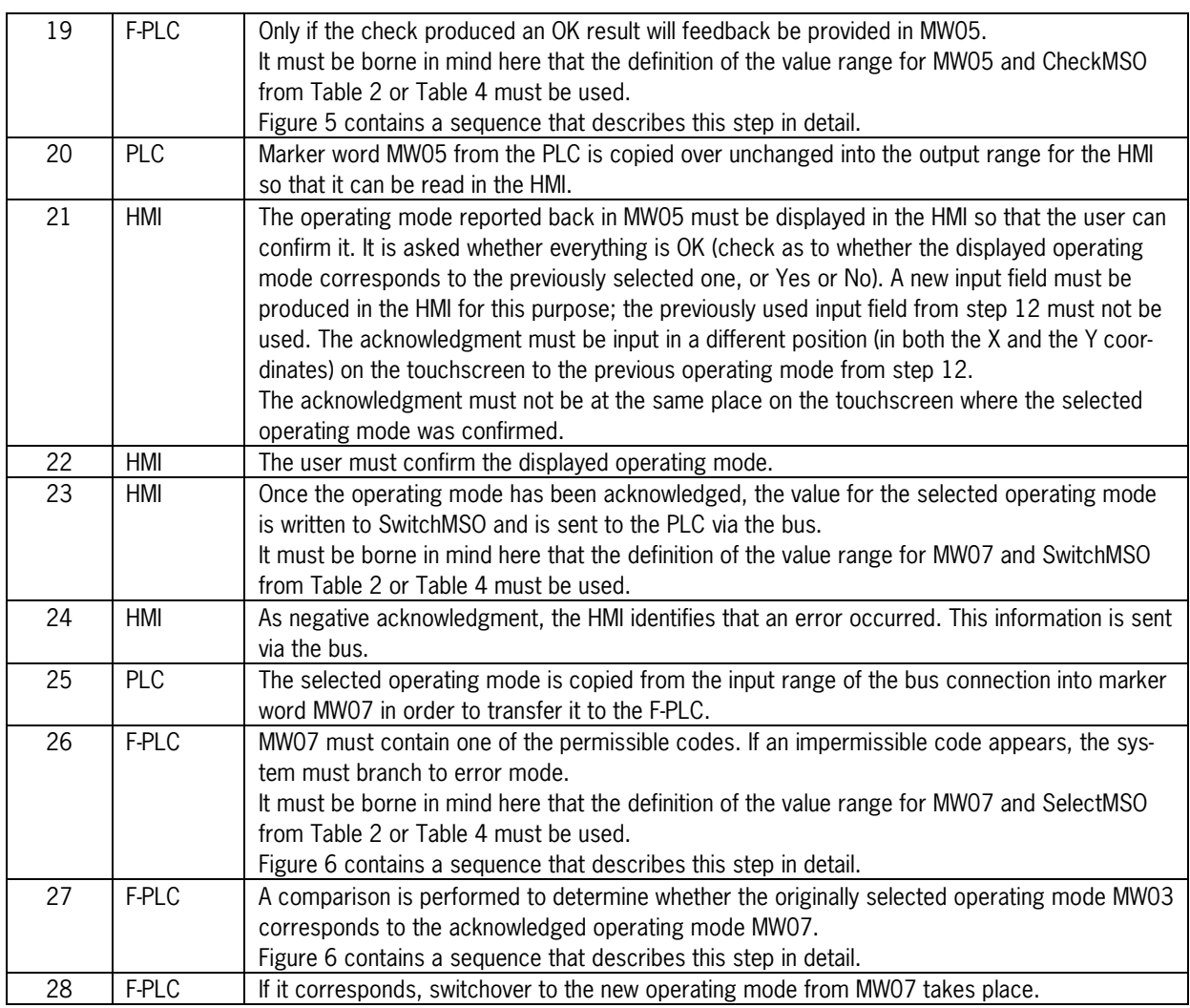

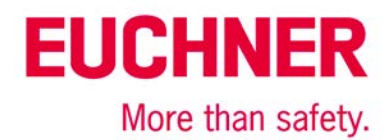

### Overall sequence and data transfer for operating mode selection with EKS FSA: Insert Electronic-Key before each step.

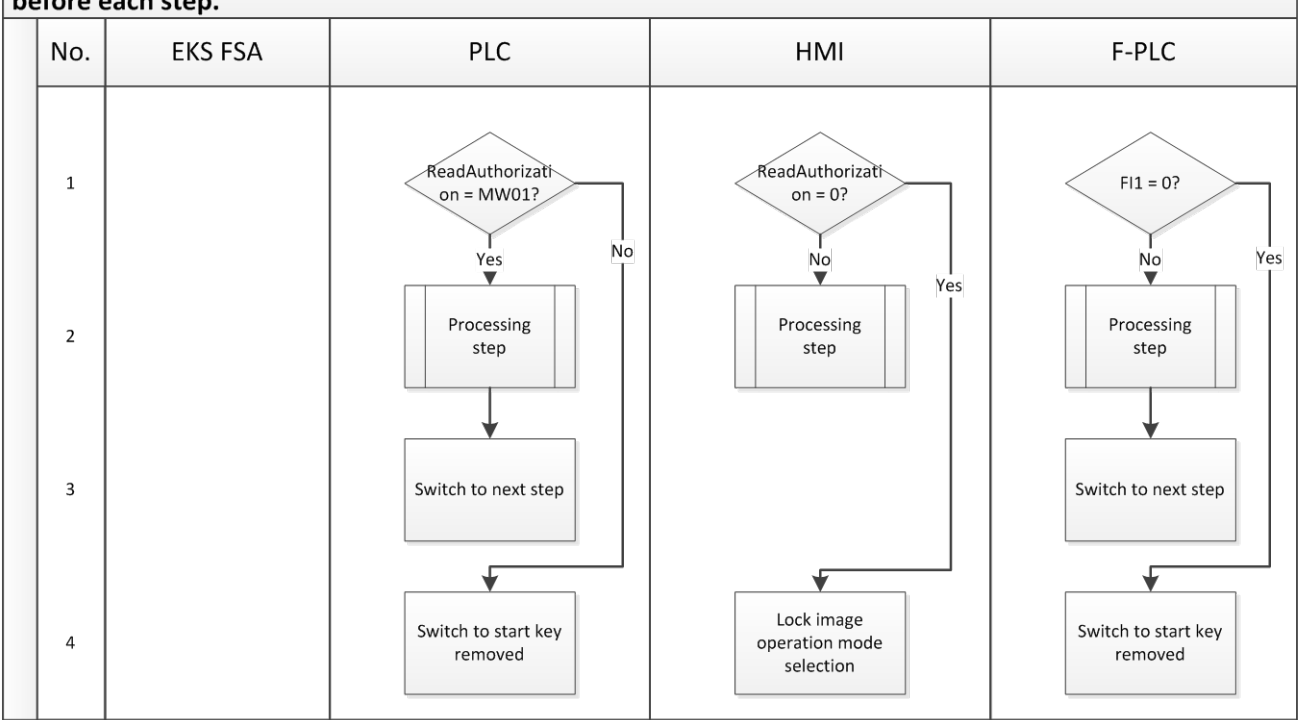

#### *Figure 3*

The synchronous sequence in the PLC, HMI and F-PLC systems can reveal differences in the systems (channels). For this reason, the sequence from Figure 3 must be programmed or called before every individual step in the sequence diagram from Figures 2. These sequence steps must also be processed prior to the error routine. This ensures that system recovery can be realized by removal of the Electronic-Key if a fault is not permanent (e.g. initiated by the user).

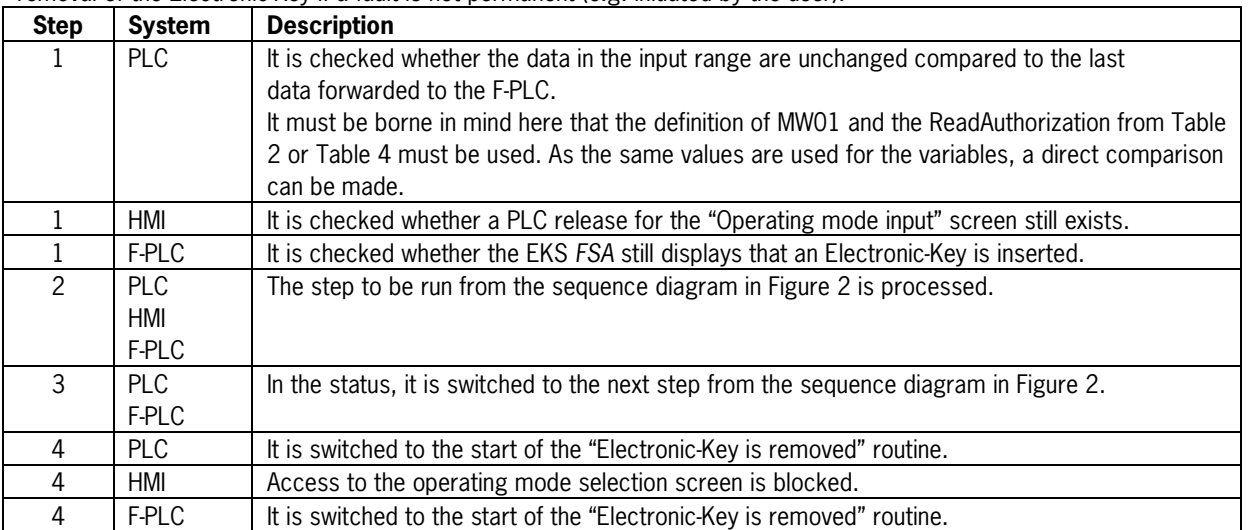

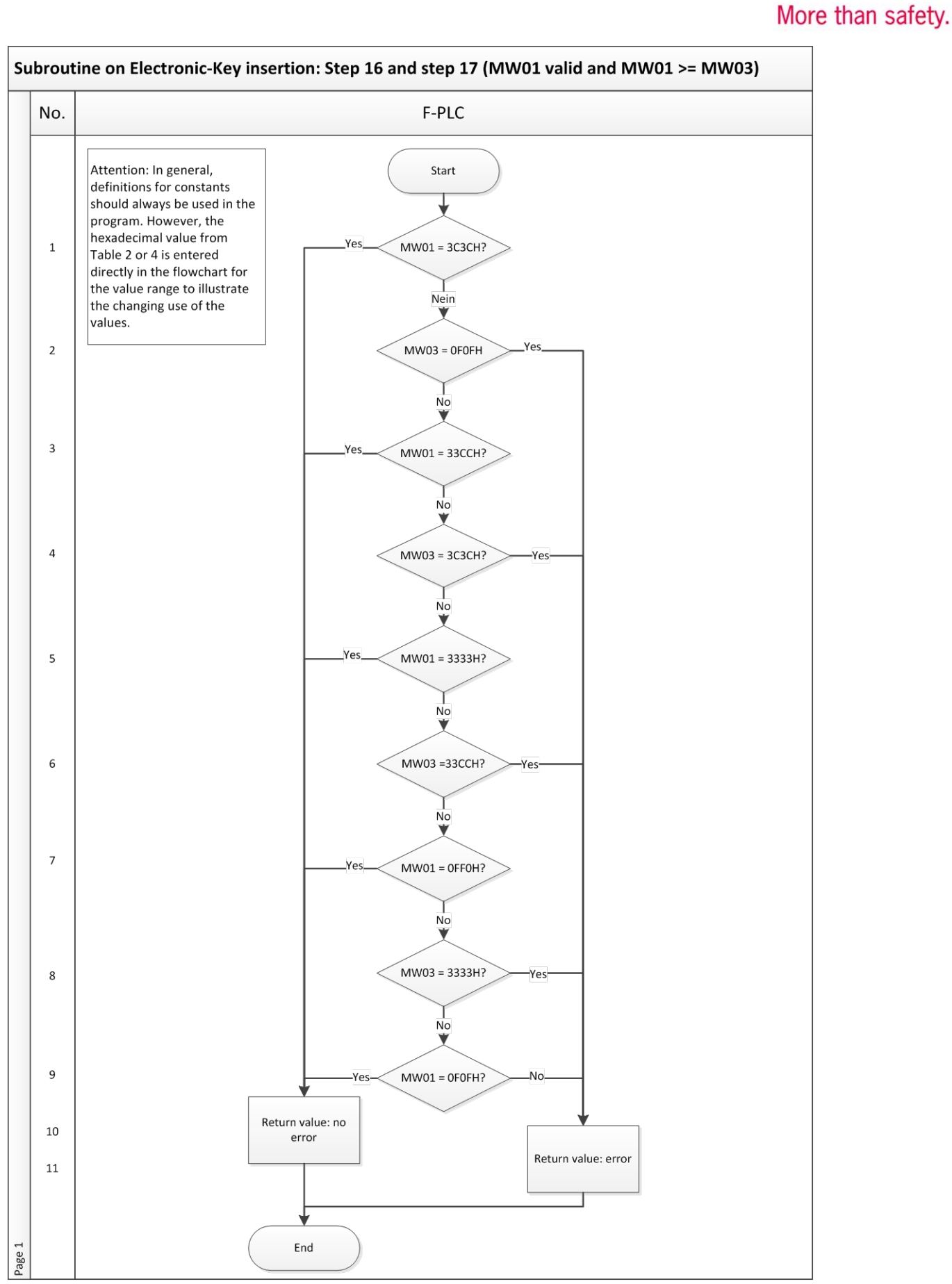

*Figure 4*

Subject to technical modifications; no responsibility is accepted for the accuracy of this information. © EUCHNER 2015

**EUCHNER** 

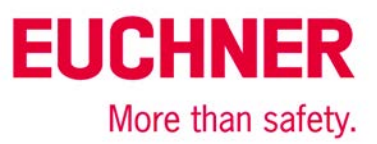

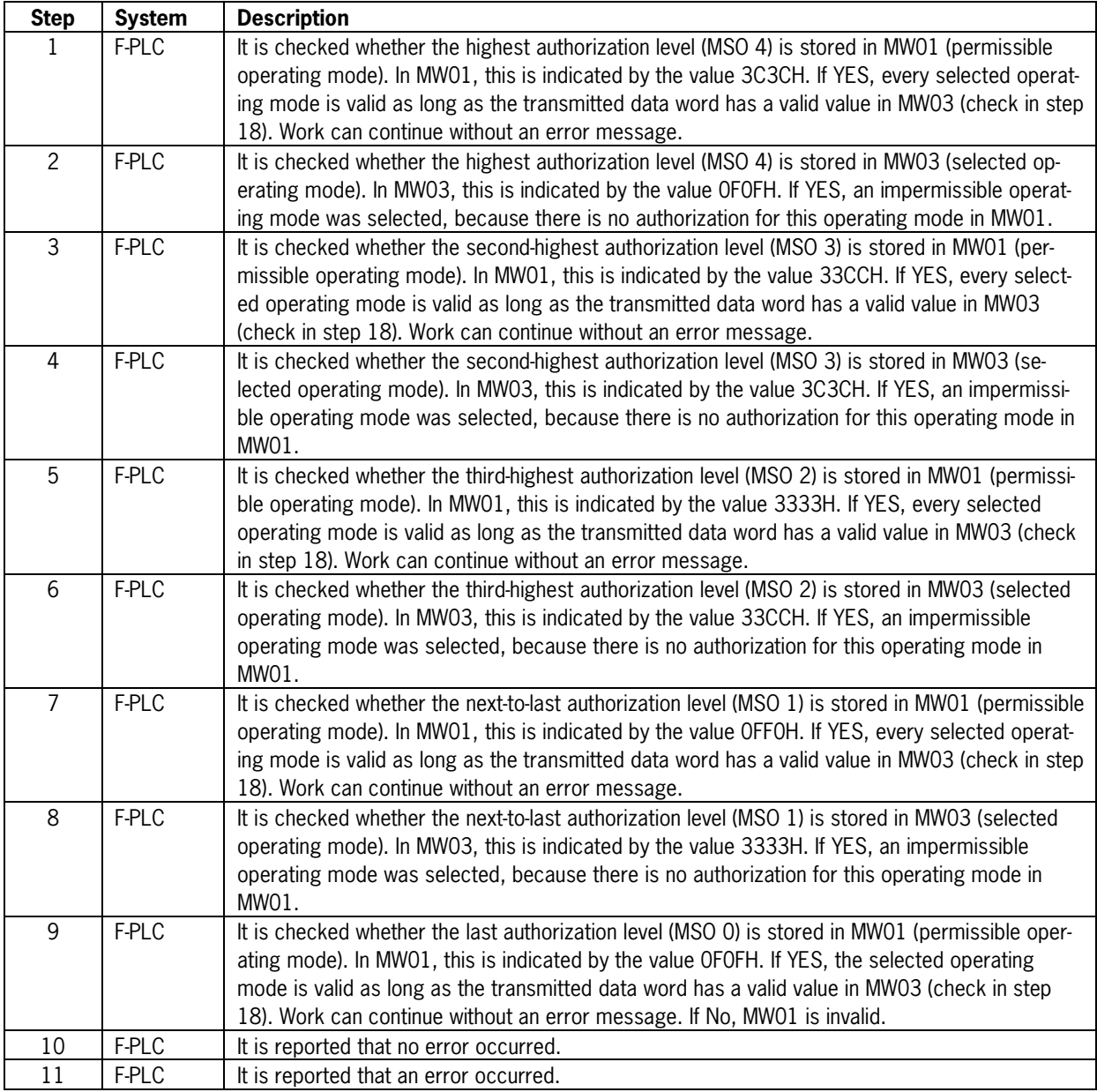

Subject to technical modifications; no responsibility is accepted for the accuracy of this information. © EUCHNER 2015<br>Page 14 of 27

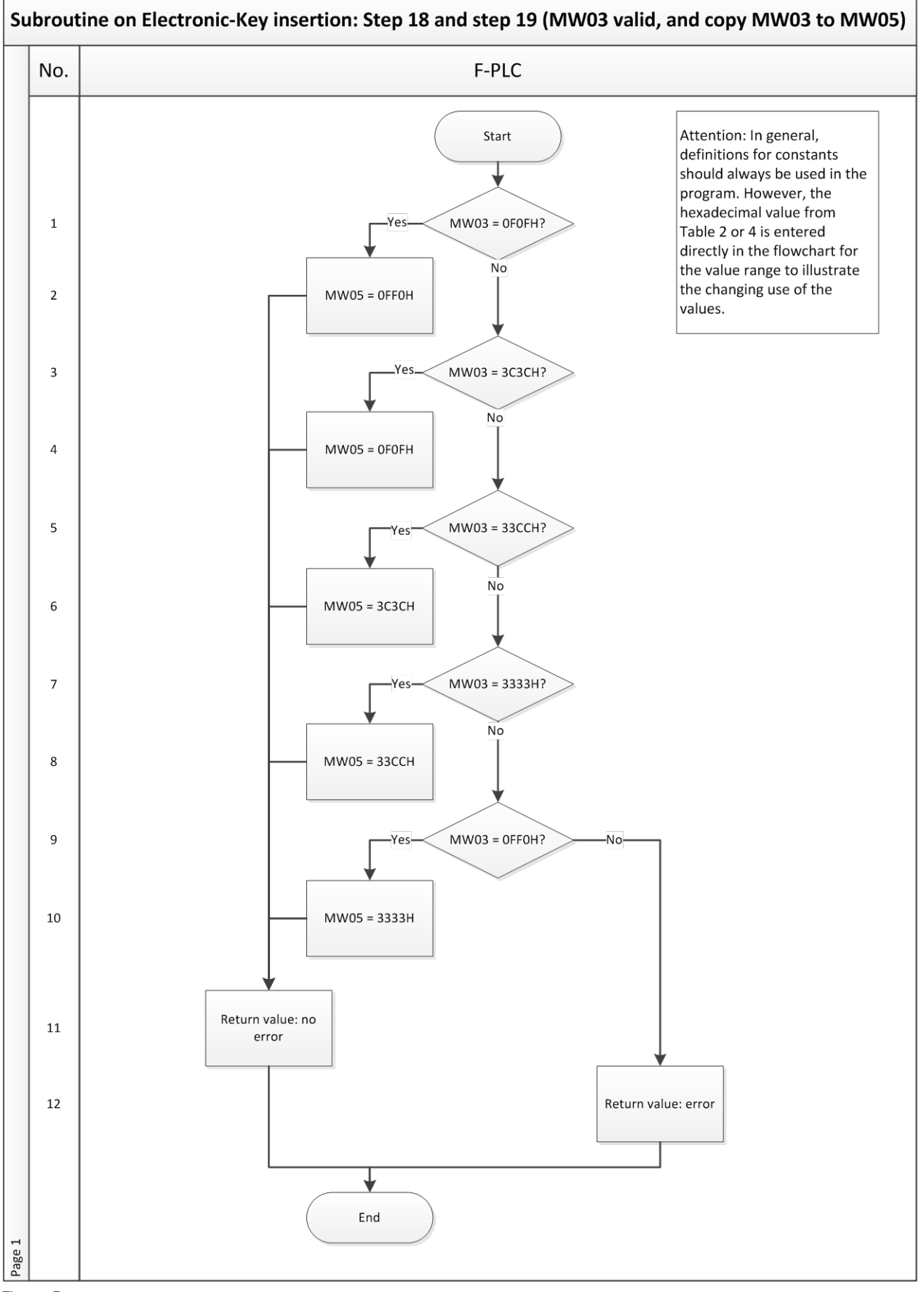

*Figure 5*

Subject to technical modifications; no responsibility is accepted for the accuracy of this information. © EUCHNER 2015 AP000169-7\_02\_09-15 Page 15 of 27

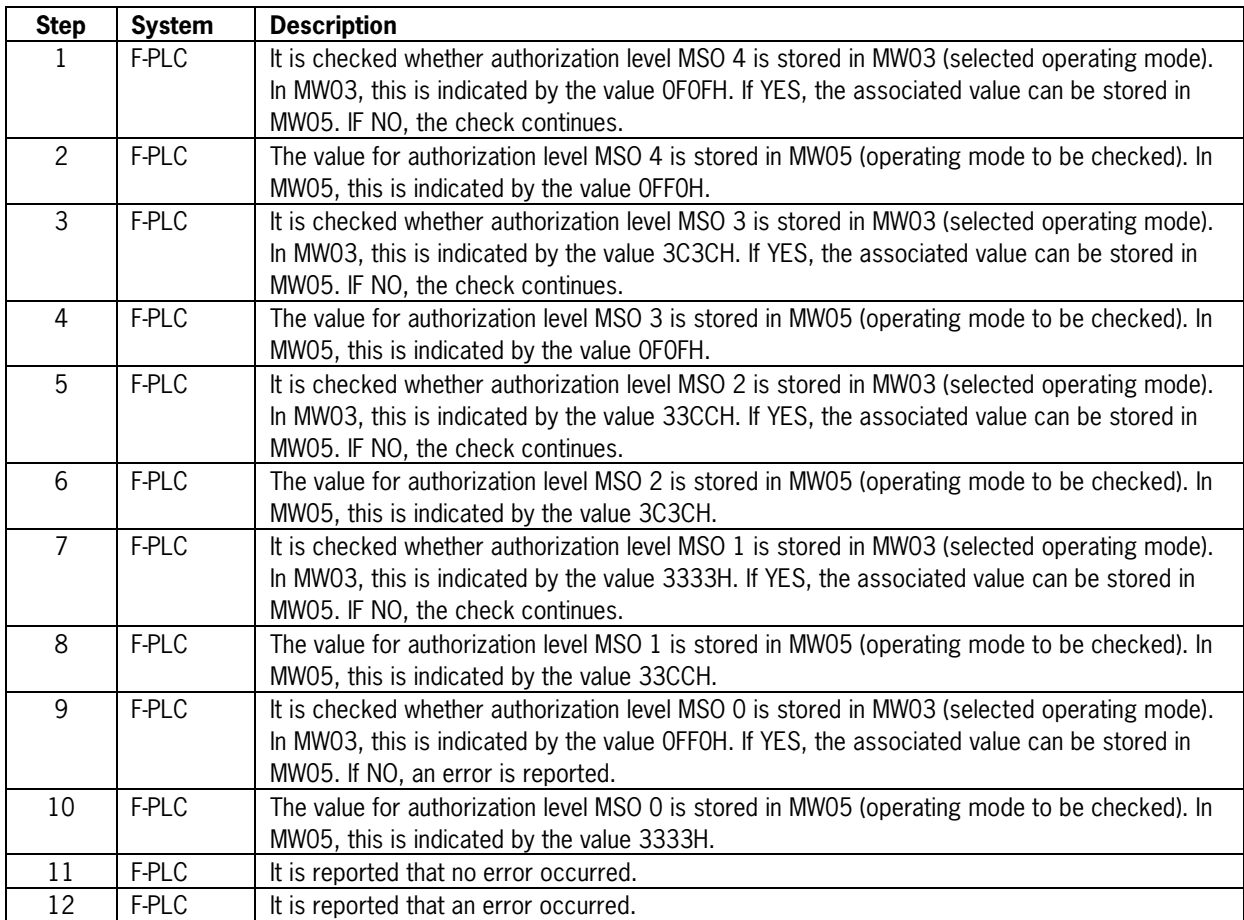

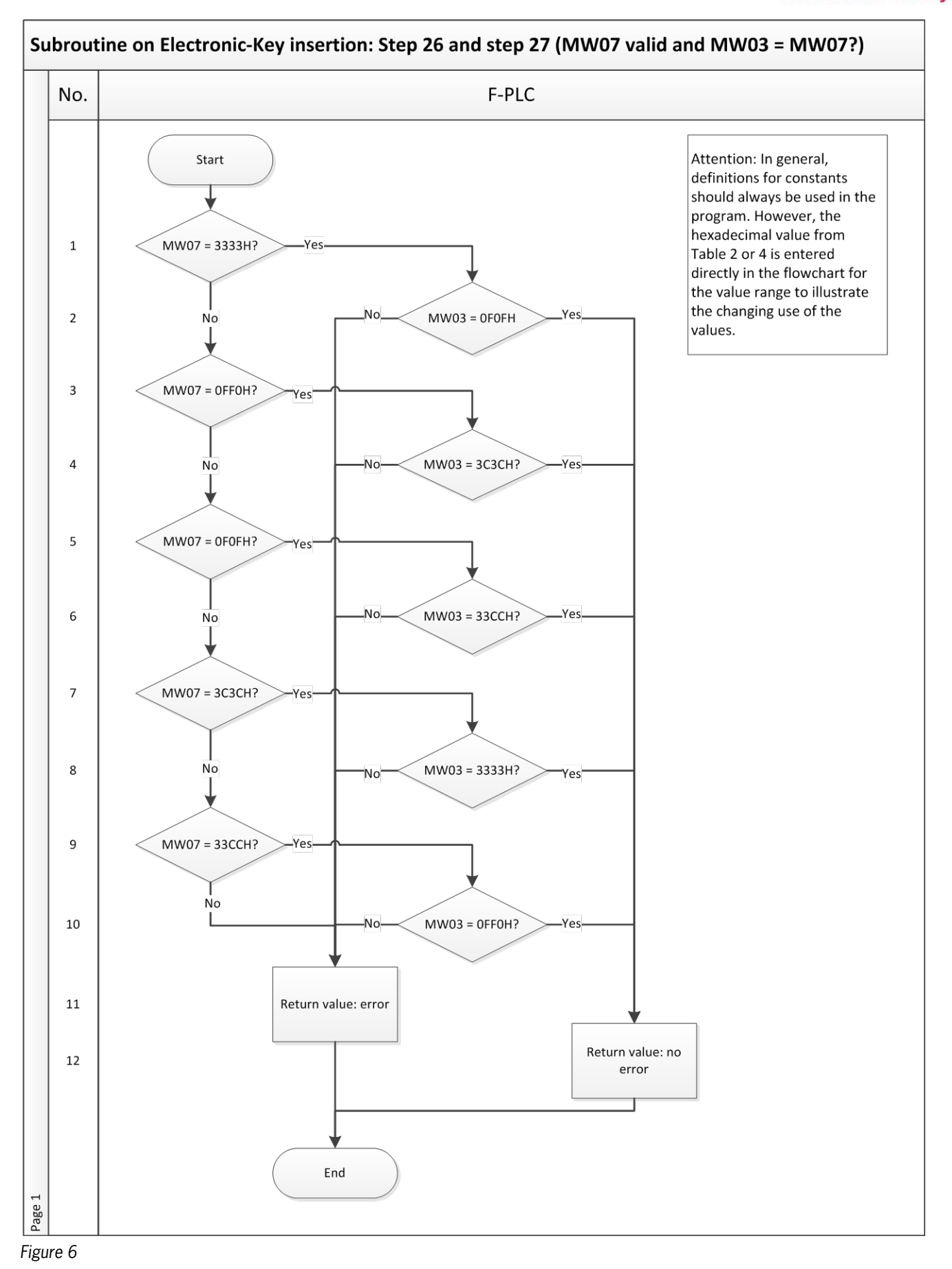

Subject to technical modifications; no responsibility is accepted for the accuracy of this information. © EUCHNER 2015 AP000169-7\_02\_09-15 Page 17 of 27

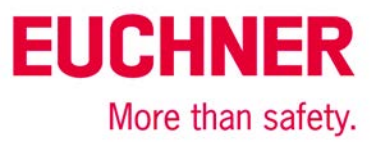

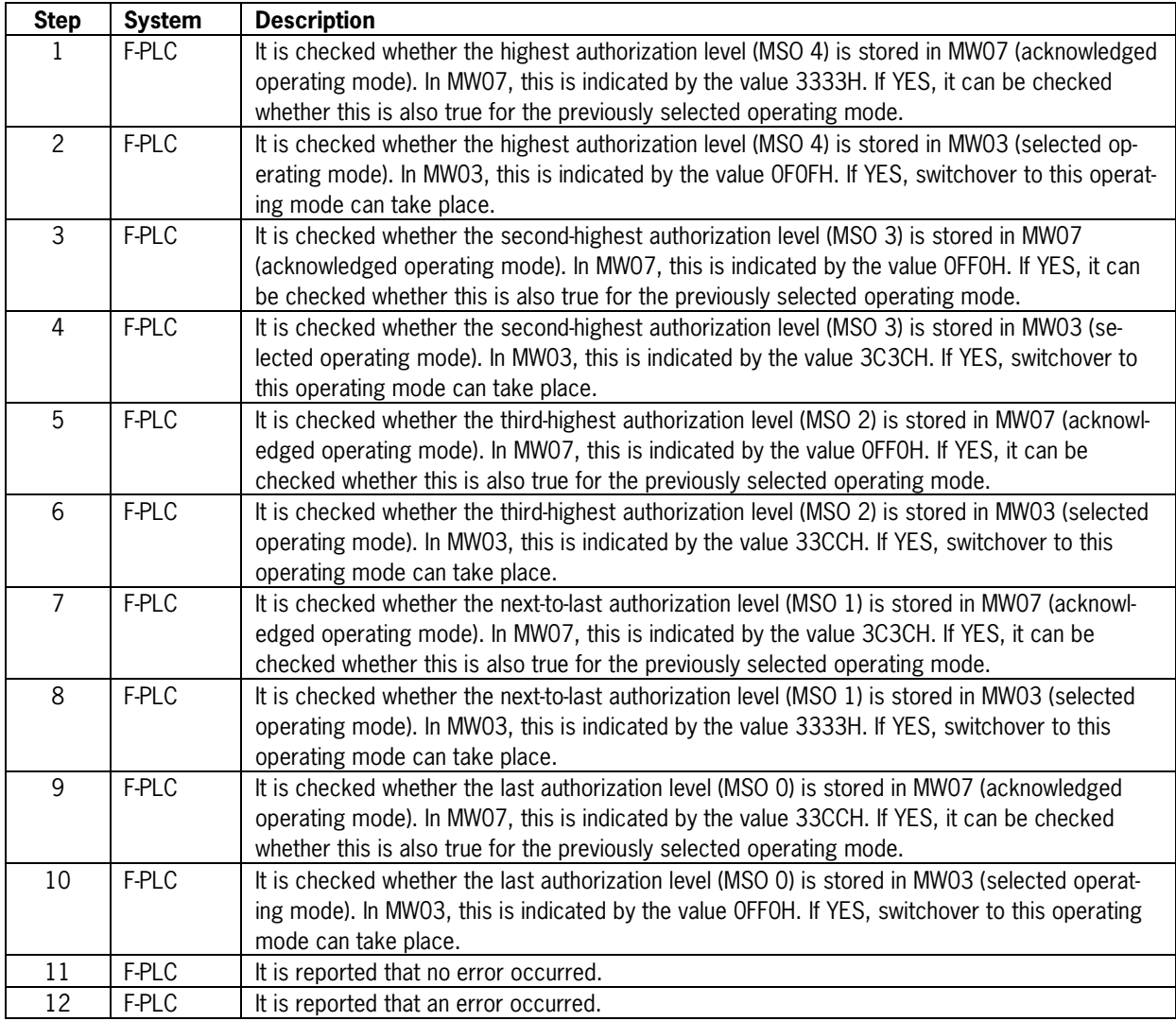

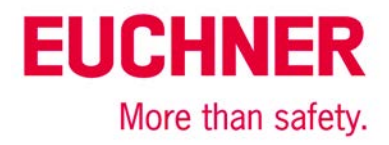

### <span id="page-18-0"></span>*Removing an EKS Electronic-Key*

The entire sequence is depicted in the flowcharts in Figures 7.1 to 7.2. Transfer variables are shown in red.

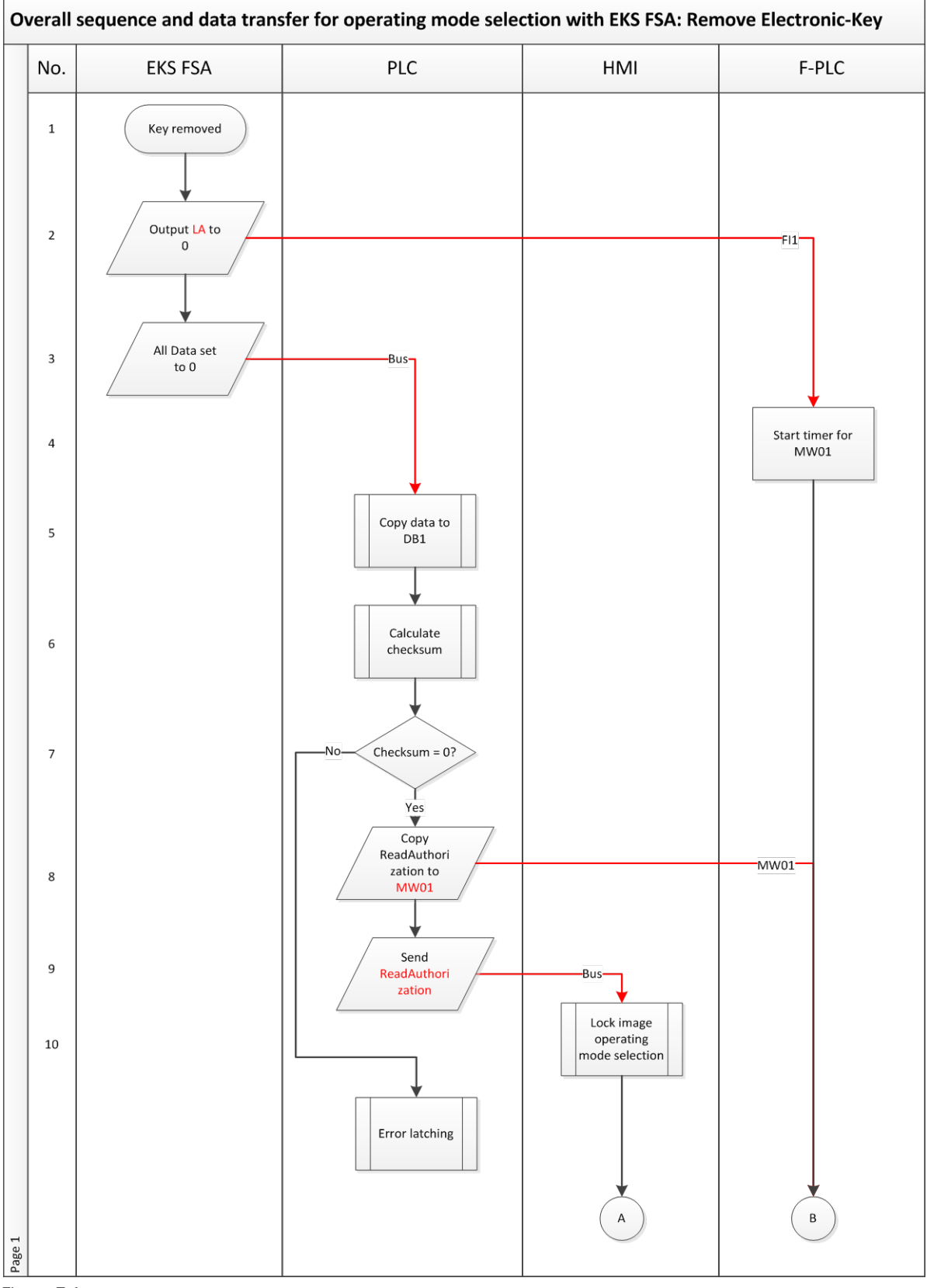

### *Figure 7.1*

Subject to technical modifications; no responsibility is accepted for the accuracy of this information. © EUCHNER 2015 AP000169-7\_02\_09-15 Page 19 of 27

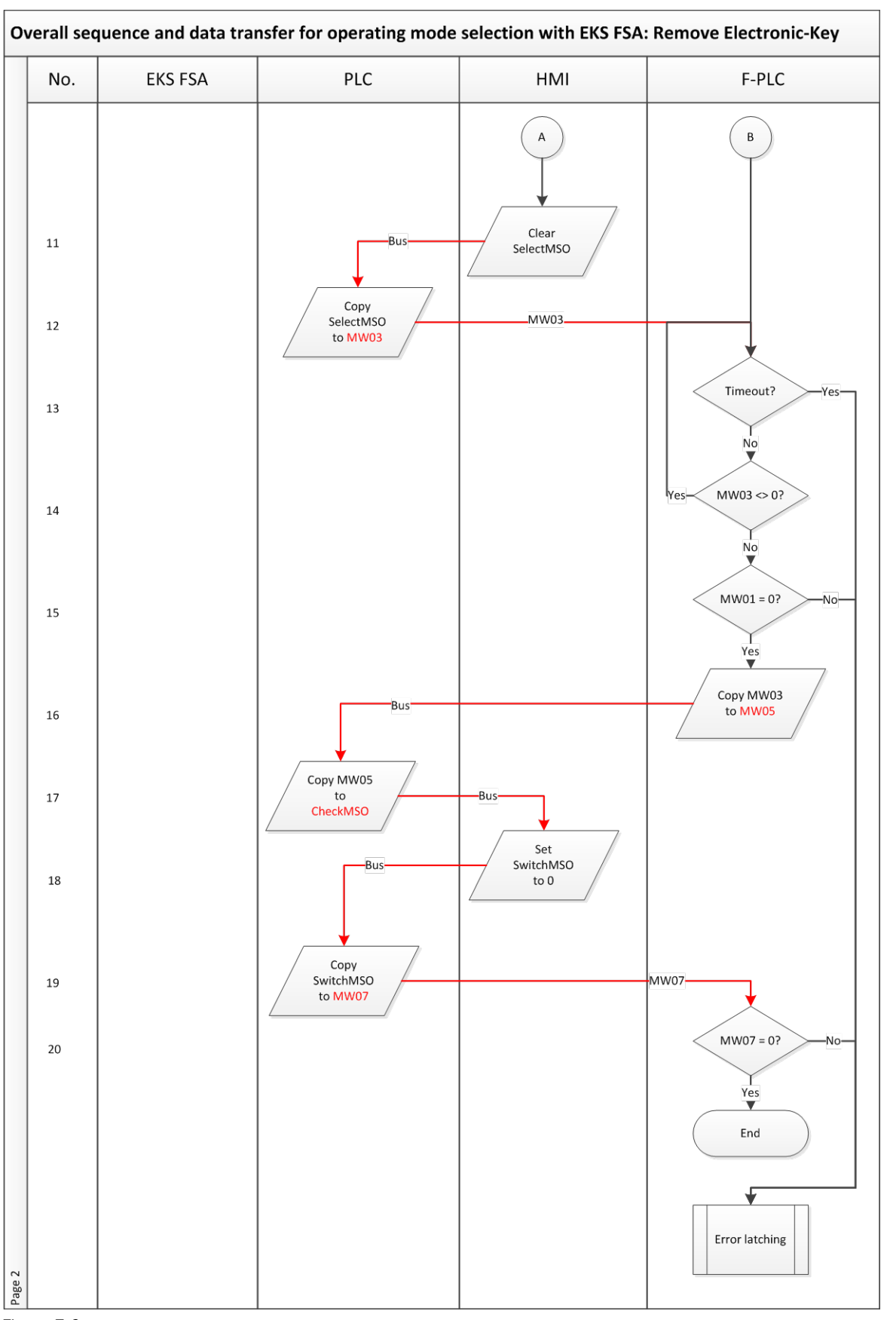

**EUCHNER** 

More than safety.

*Figure 7.2*

Subject to technical modifications; no responsibility is accepted for the accuracy of this information. © EUCHNER 2015 AP000169-7\_02\_09-15 Page 20 of 27

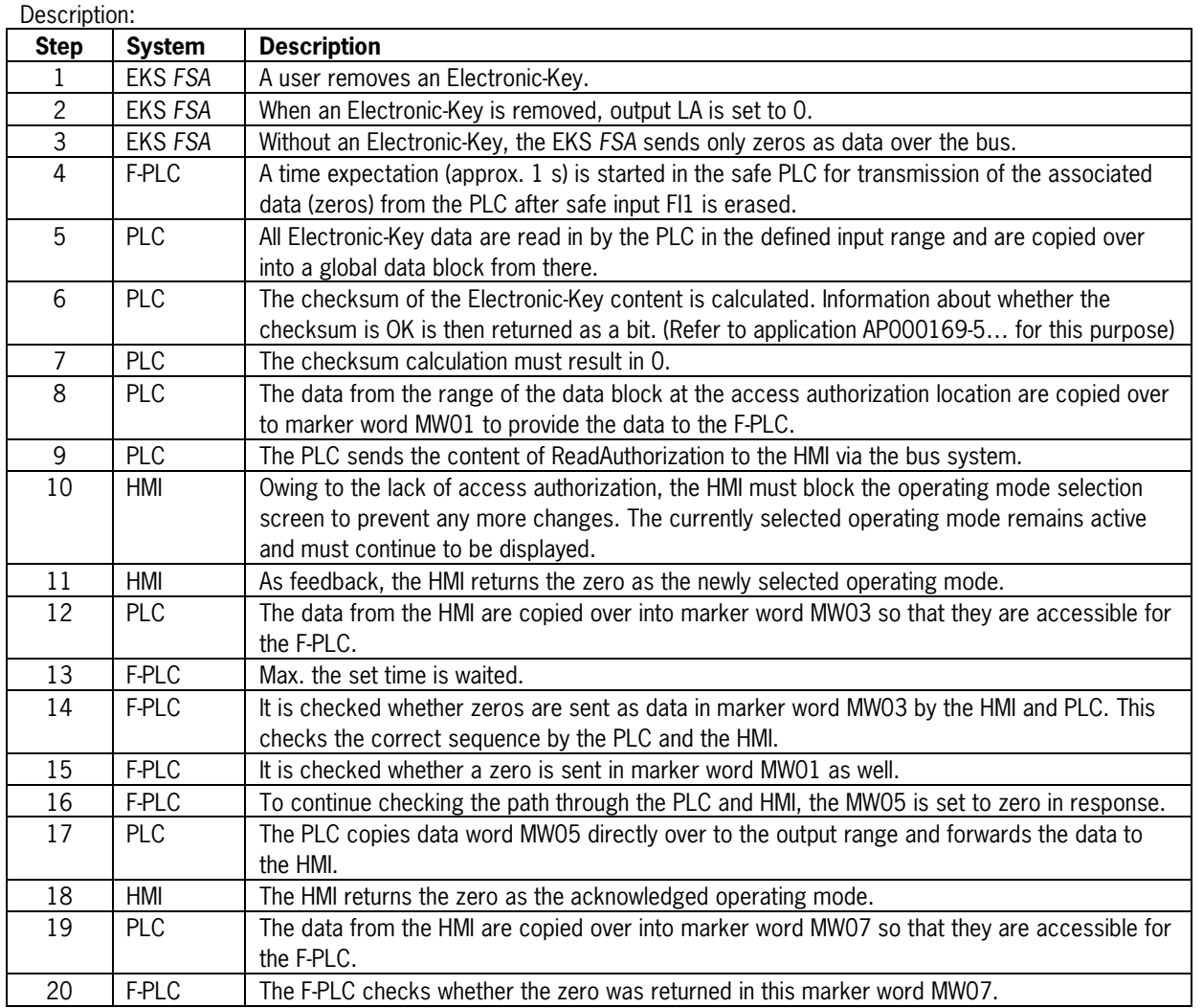

**EUCHNER** 

More than safety.

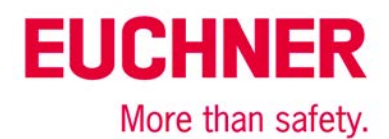

### Overall sequence and data transfer for operating mode selection with EKS FSA: Remove Electronic-Key before each step.

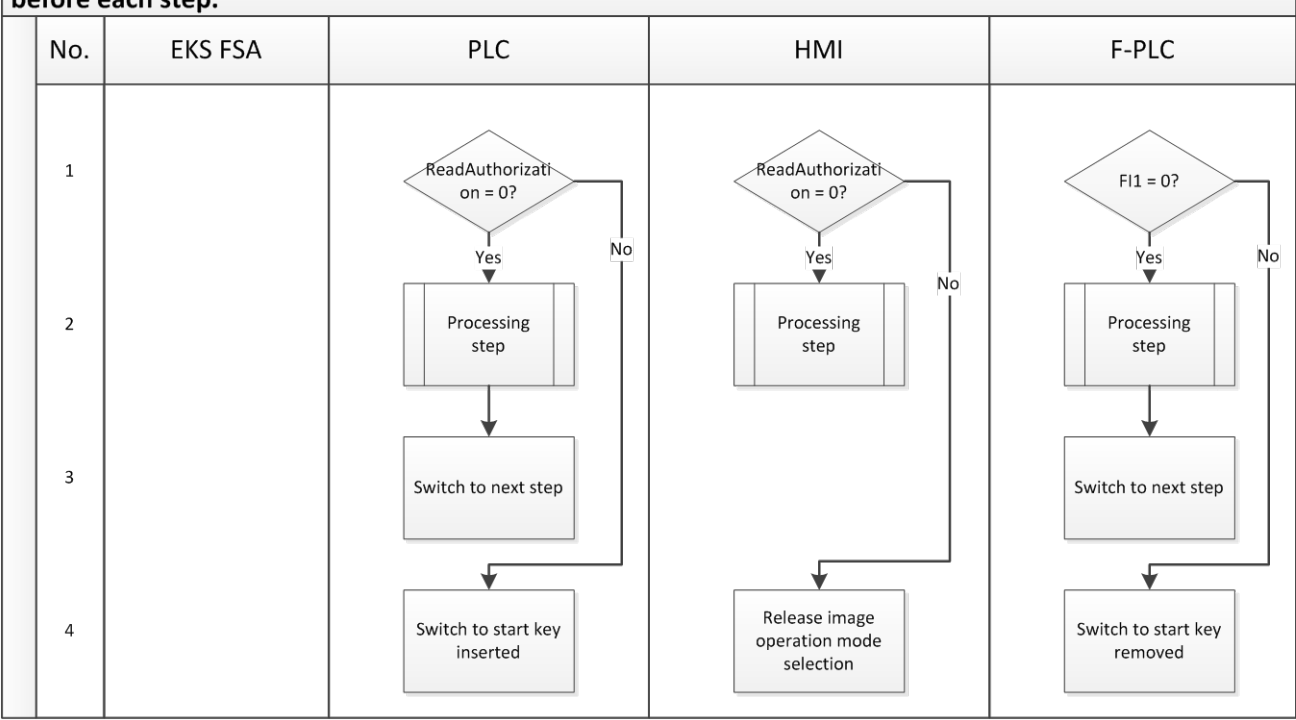

#### Figure 8

The synchronous sequence in the PLC, HMI and F-PLC systems can reveal differences in the systems (channels). This represents fault detection as defined in EN ISO 13849-1. For this reason, the sequence from Figure 8 must be programmed or called before every individual step in the sequence diagram from Figure 7.

These sequence steps must also be processed prior to the error routine. This ensures that system recovery can be realized by insertion of the Electronic-Key if a fault is not permanent (e.g. initiated by the user).

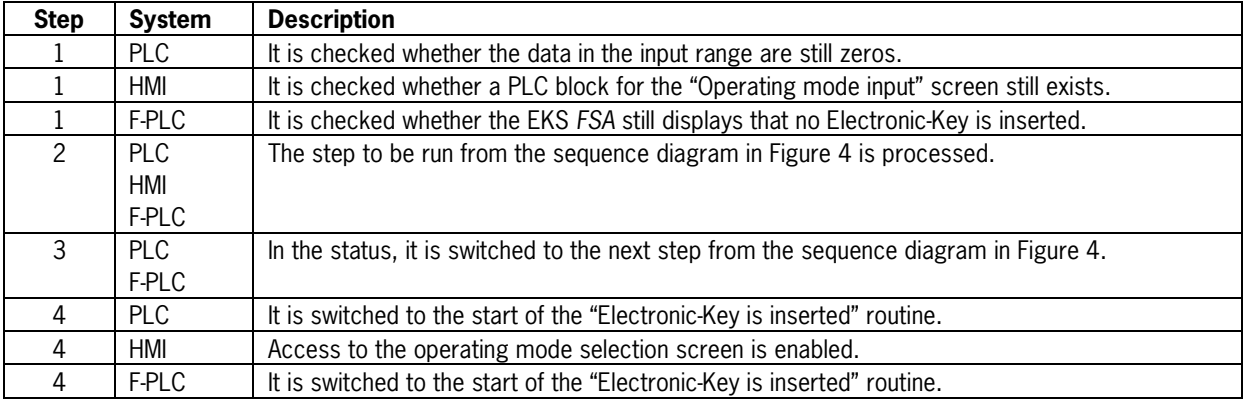

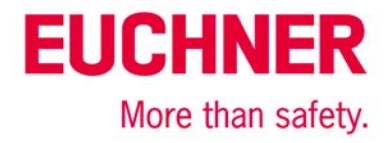

## <span id="page-22-0"></span>**Principle circuit diagram**

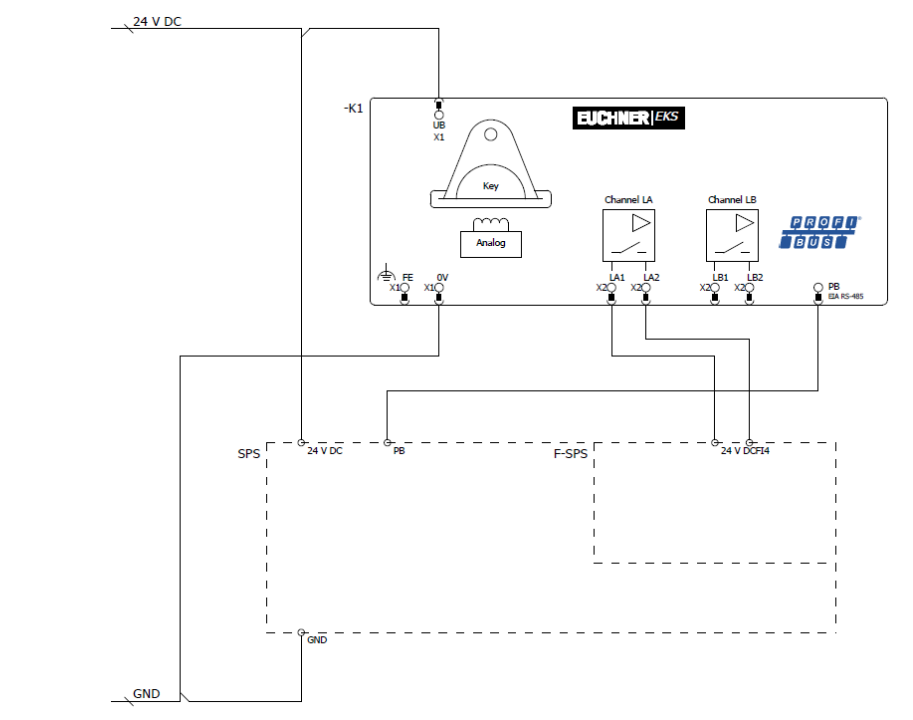

*Figure 9*

Subject to technical modifications; no responsibility is accepted for the accuracy of this information. © EUCHNER 2015

### <span id="page-23-0"></span>**Data in the control system**

### <span id="page-23-1"></span>*Global data block*

A global data block containing the content of the Electronic-Key is created when an Electronic-Key is inserted. If no Electronic-Key is inserted, the content of the data block is set to zero by the EKS transmission. This allows all routines and memory areas to be checked for a proper sequence.

The data are created in a structured manner in the data block for reading, with all data items longer than one byte being created as individual bytes to circumvent the even-numbered alignment in the control system.

### **DB1, ReadBufferEKS**

The data block shown in Figure 10 is suitable for example AP000169-3…, in which the EKS is used with Profibus. Data block DB1 must have a somewhat different structure with a Profinet EKS. Bytes 1 to 3 are not used for Profinet (Read-KeyCount, ReadStartAddress, ReadNumberBytes). The corresponding lines are omitted in DB1 for the EKS Profinet.

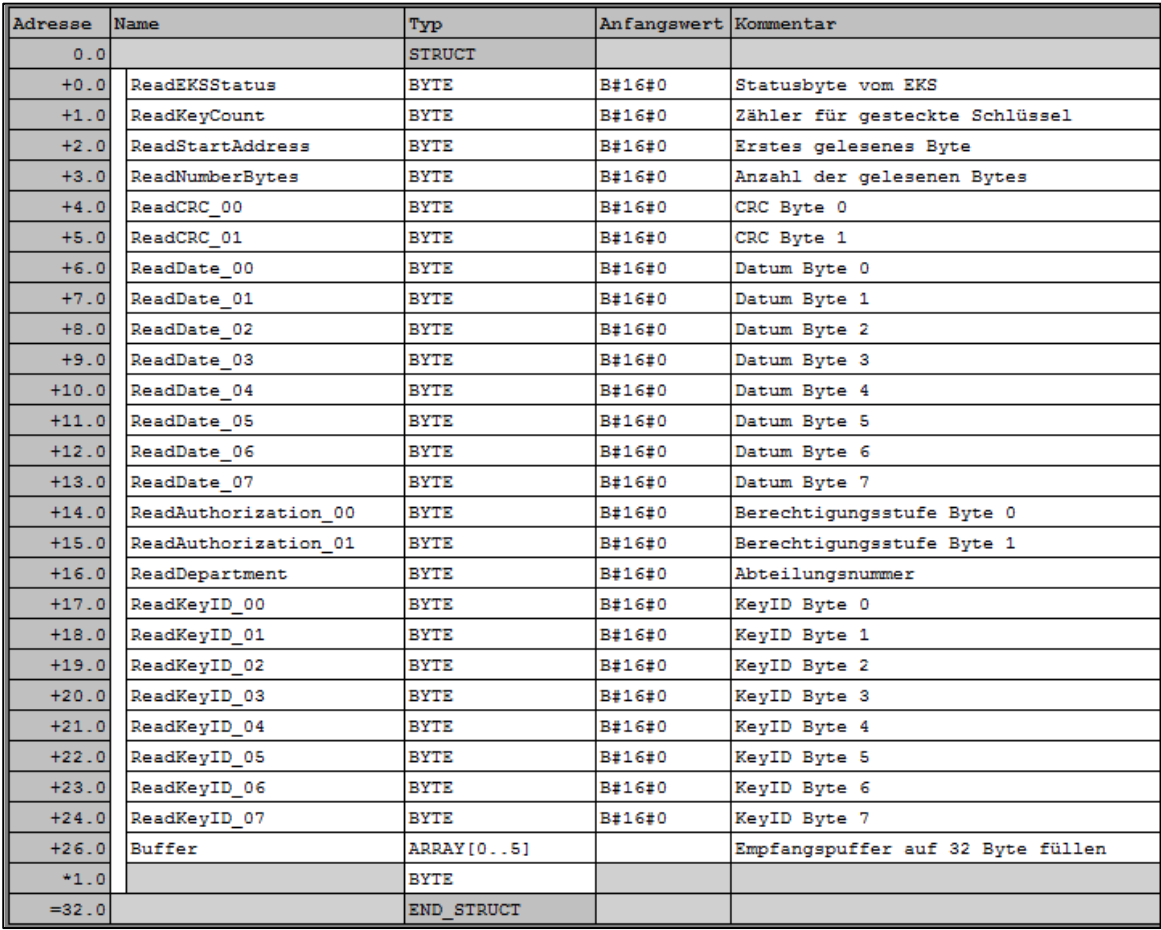

*Figure 10*

Subject to technical modifications; no responsibility is accepted for the accuracy of this information. © EUCHNER 2015

**EUCHNER** 

More than safety.

## <span id="page-24-0"></span>**Safety description**

### <span id="page-24-1"></span>*EKS FSA*

In the first channel of the EKS *FSA,* the data – and thus the access authorization – are read from the inserted Electronic-Key. The result is reported as access authorization to the PLC via the bus. The PLC forwards the data unchanged to the safe PLC and to the HMI. It is thereby checked in the HMI that an operating mode is selected only within the value range, and it is checked in the safe PLC whether the value range was observed.

In the second channel of the EKS *FSA*, it is checked whether a valid Electronic-Key is inserted. The result is issued on output LA, which is connected to the F-PLC. The output of the second channel is switched on only if a valid Electronic-Key is detected in the first channel as well. The F-PLC permits switchover of the operating mode only if this input is switched on, and it checks whether switchover is even permissible.

When the Electronic-Key is removed, the EKS *FSA* sends only zeros as data. The authorization level is thereby also set to 0. This is sent to the HMI so that the HMI switches off operating mode selection. As acknowledgment, the return value from the HMI is also set to 0. This is transmitted to the F-PLC. The output of the second channel of the EKS *FSA* is also reset. This way, the F-PLC checks whether the zero was transmitted to all control systems involved.

Data falsification is possible on the transmission links (bus systems) or in the memory of the various systems. According to GS-ET-26, the selected codes with a data word with 16 bits and a Hamming distance of 8 results in a residual error probability of:

$$
R(p) \approx 1.2 \cdot 10^{-12}
$$

When an 8-bit code with a Hamming distance of 5 is used, the resulting residual error probability is:

$$
R(p) \approx 5.43 \cdot 10^{-9}
$$

This low residual error probability ensures that no incorrect operating mode can be selected through the EKS *FSA*. This residual error probability is not included in the calculation to determine the PFH<sub>a</sub> of the overall system. The EKS *FSA* serves only as an access system for operating mode selection and therefore is not included in the calculation of the Performance Level.

### <span id="page-24-2"></span>*PLC with touchscreen*

In the HMI, switchover to the screen with operating mode selection takes place only when authorization is present at the EKS *FSA* inputs.

Only those touchscreen buttons that can be selected according to the inserted Electronic-Key are released.

The selected operating mode is transmitted to the PLC and from there to the safe PLC. The safe PLC returns an acknowledgment with the selected operating mode, which must be displayed. This must be acknowledged by the user. The procedure corresponds to safe parameter input in accordance with section 4.6.4 of EN ISO 13849-1:2008.

Several measures are implemented to ensure the integrity of the data that have to be exchanged for this purpose.

- Validity check of all data in the F-PLC
- Management of data falsification through the large Hamming distance
- Plausibility checks of sequences in order to reveal errors in the hardware and software
- Change in the meaning of the data words in the various selection levels in order to prevent overwriting of the memory or incorrect storage of data

The operating mode remains set when the Electronic-Key is removed and the corresponding screen in the HMI is no longer shown. The failure probability of the HMI and PLC does not have to be included in the calculation of the failure probability of the safety function, because the HMI and PLC are used only for data input corresponding to the procedure specified by EN ISO 13849-1.

### <span id="page-24-3"></span>*F-PLC*

In the F-PLC, operating mode selection is realized as a 1 of N system (only one operating mode can be selected).

The F-PLC can fulfill the conditions of a PL e system according to EN ISO 13849-1, provided that this is permitted by the PL of the F-PLC and provided that all measures are observed during software creation. Refer to the next section for more information about this.

The F-PLC serves to reveal errors in all devices and components involved. The procedure for selecting the operating mode must be implemented in the F-PLC.

The failure probability of the F-PLC is included as the actual operating mode switchover in the calculation of the PL.

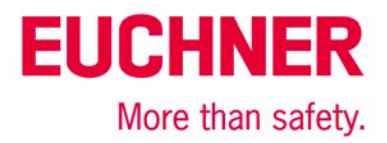

### <span id="page-25-0"></span>*Software*

The software in the F-PLC is relevant to safety. The methods and measures described in section 4.6.3 of EN ISO 13849-1:2008 for SRASW are to be used to create and asses the software in the F-PLC. The software must be validated according to section 9.5 of EN ISO 13849-2:2013.

Creation of the software in the PLC and HMI must correspond to section 4.6.4 of EN ISO 13849-1:2008. The methodology introduced in this application satisfies these requirements, but the programming must also be implemented accordingly. The software must be verified according to section 4.6.4.

### <span id="page-25-1"></span>*Summary*

The safety assessment of an operating mode comprises three blocks:

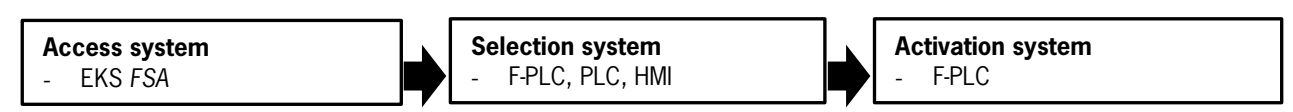

The safety function for operating mode selection means: activation of the safety functions required for the selected operating mode. Operating mode selection switches between different safety systems, for example: closed safety door in automatic mode and enabling switch together with limited speed with open safety door.

The access system serves to meet the requirements of the Machinery Directive for restricting access to certain groups of people. The selection system is the selection of the required operating mode by the user. In this example, user input is via the touchscreen.

The activation system activates or deactivates the safety sensors and actuators according to the selected operating mode. Example: an enabling switch can be activated in setup mode, but certain feed movements can be disabled.

Tip: More detailed information about safety-related operating modes can be found in DGUV Information FB HM-073.

The access system does not have to be evaluated with a PL, but it is part of the safety system. Access restriction must be at least equivalent to that of a mechanical key. This security is achieved through the coding of the Electronic-Key and the two-channel structure. Moreover, the EKS *FSA* offers a personalization function because assignment of the Electronic-Key to a specific person is possible. A high level of protection against copying of an Electronic-Key is also provided.

In this application, one of the functions of the EKS *FSA* is to trigger error checking in the F-PLC in order to monitor the EKS *FSA*, the PLC and the HMI for proper functioning.

In this example, the system comprising the PLC, HMI and F-PLC forms the selection system to be assessed in terms of safety. In the implementation of operating mode selection in accordance with this application, the operating mode selection system can be regarded as being equivalent to a key-operated rotary switch in terms of safety. A PL cannot be assigned to the selection system in this example, because operating mode selection is a parameter assignment based on software measures according to section 4.6.4 of EN ISO 13849-1:2008 (software-based parameter assignment).

The activation system must comply with the PL, from the risk assessment of the machine for operating mode switchover. With exclusive use of the F-PLC as the activation system, the resulting PL is the PL of the F-PLC (PL e). It must be noted that the software must be created according to section 4.6.3 of EN ISO 13849-1:2008 and validated according to section 9.5 of EN ISO 13849-2:2013. If other systems connected behind the F-PLC (e.g. contactors and valves) are also involved in the operating mode switchover, they must be included in the assessment of the PL.

This allows the safety function "Activation of the safety functions required for the selected operating mode" to be performed with a Performance Level of up to PL e.

Safety block diagram:

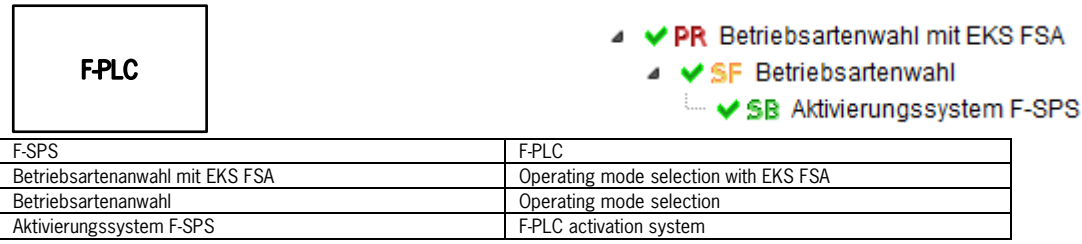

Subject to technical modifications; no responsibility is accepted for the accuracy of this information. © EUCHNER 2015

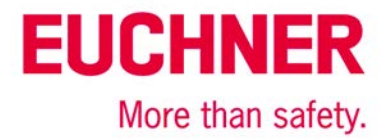

### <span id="page-26-0"></span>**Important note – please observe carefully!**

This document is intended for a design engineer who possesses the requisite knowledge in safety engineering and knows the applicable standards, e.g. through training for qualification as a safety engineer. Only with the appropriate qualification is it possible to integrate the introduced example into a complete safety chain.

The example represents only part of a complete safety chain and does not fulfill any safety function on its own. In order to fulfill a safety function, the energy switch-off function for the hazard location and the software within the safety evaluation must also be considered, for example.

The introduced applications are only examples for solving certain safety tasks for protecting safety doors. The examples cannot be comprehensive due to the application-dependent and individual protection goals within a machine/installation.

### **If questions concerning this example remain open, please contact us directly.**

In accordance with Machinery Directive 2006/42/EC, the design engineer of a machine or installation is obligated to perform a risk assessment and take measures to reduce the risk. When doing this, the engineer must comply with the applicable national and international standards. Standards generally represent the current state of the art. Therefore, the design engineer should continuously inform himself about changes in the standards and adapt his considerations to them. Relevant standards include EN ISO 13849 and EN 62061. This application must be regarded only as assistance for the considerations about safety measures.

The design engineer of a machine/installation is obligated to assess the safety technology itself. The examples must not be used for assessment, because only a small excerpt of a complete safety function was considered in terms of safety engineering here.

In order to be able to use the safety switch applications correctly on safety doors, it is indispensable to observe the standards EN ISO 13849-1, EN ISO 14119 and all relevant C-standards for the respective machine type. Under no circumstances does this document replace the engineer's own risk assessment, and it cannot serve as the basis for a fault assessment.

Particularly in case of fault exclusion, it must be noted that this can be performed only by the design engineer of a machine or installation and requires a reason. General fault exclusion is not possible. More information about fault exclusion can be found in EN ISO 13849-2.

Changes to products or within assemblies from third-party suppliers used in this example can lead to the function no longer being ensured or the safety assessment having to be adapted. In any event, the information in the operating instructions on the part of EUCHNER, as well as on the part of third-party suppliers, must be used as the basis before this application is integrated into an overall safety function. If contradictions should arise between the operating instructions and this document, please contact us directly.

### **Use of brand names and company names**

All brand names and company names stated are the property of the related manufacturer. They are used only for the clear identification of compatible peripheral devices and operating environments in relation to our products.

> EUCHNER GmbH + Co. KG · Kohlhammerstraße 16 · 70771 Leinfelden-Echterdingen Telephone: +49 711 75 97 -0 · Fax: +49 711 75 97 -303 · info@euchner.de · www.euchner.de

Subject to technical modifications; no responsibility is accepted for the accuracy of this information. © EUCHNER 2015